# Sending Scores from Your College Board Account

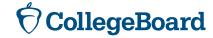

# First, Create a College Board Account If You Don't Already Have One

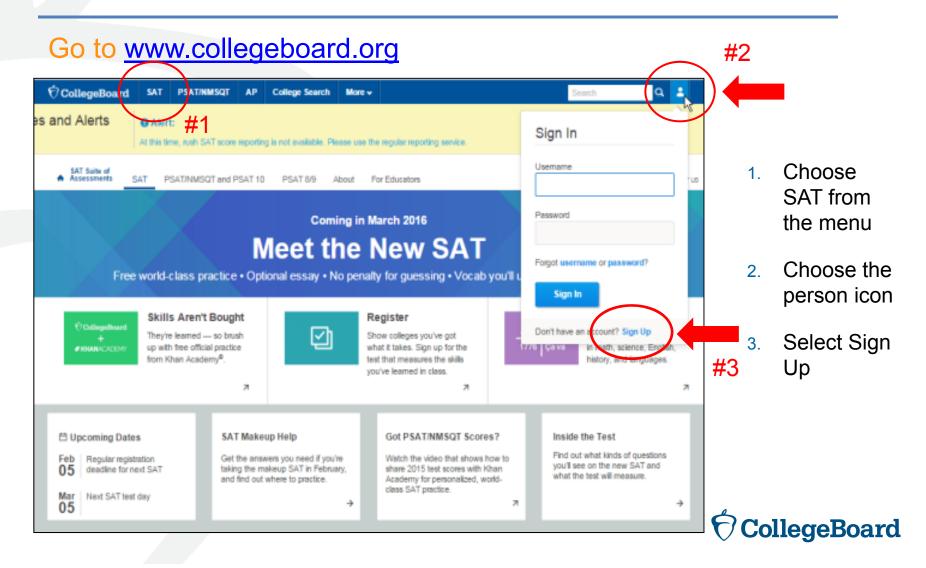

## Information You Will Need to Create an Account

- ▶ Make sure you have the following information on hand before you get started:
  - Name
  - Sex
  - Date of birth
  - Email address
  - Expected high school graduation (month and year)
  - Zip code
  - School name

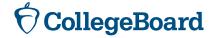

#### **Next Step**

#### Create Your College Board Account

To get started please tell us a little more about yourself,

I am a Student Or an Education Professional

select

<u>I am a student</u>

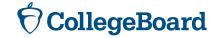

#### **Enter Your Personal Information**

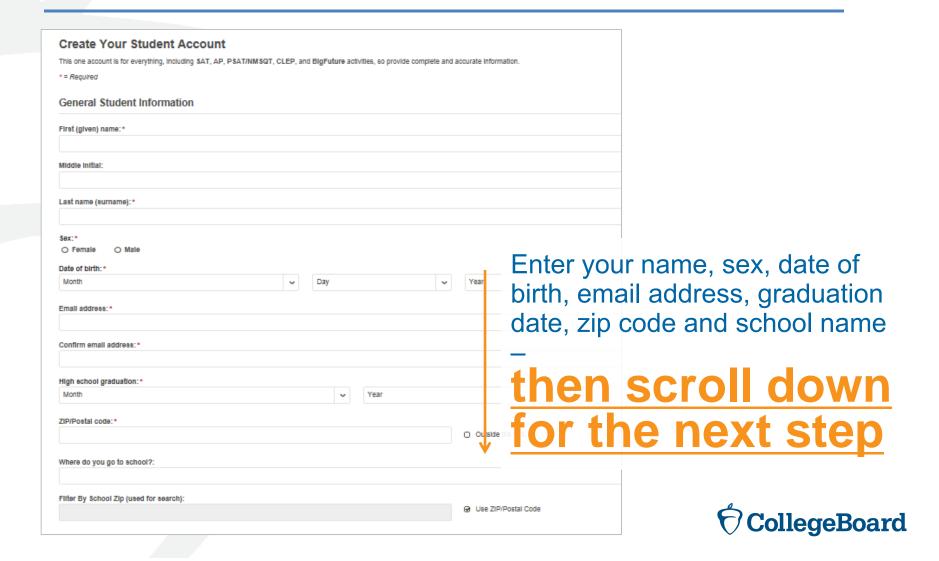

#### **Set Your User Name and Password**

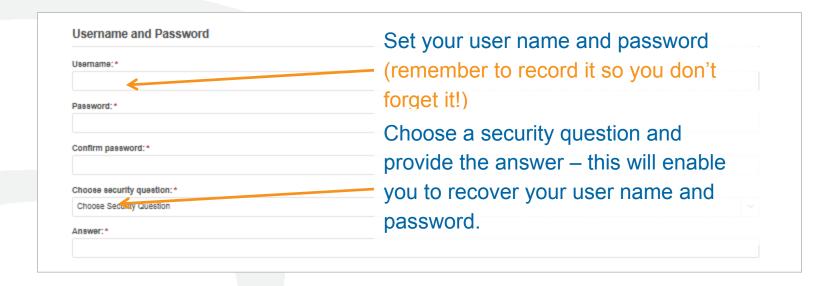

Scroll down for the next step

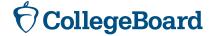

#### **Customize Your Communication**

| Subscriptions                                                                                                    |                                                                        |
|----------------------------------------------------------------------------------------------------|------------------------------------------------------------------------|
| Stay on top of college-planning milestones and get important reminders about SAT test dates, registration deadlines, test-prep score updates, advice about creating effective applications, and information on searching for colleges and footing the bill.  Stay connected | paration strategies and score availability. Also, get AP resources and |
| You may opt-in for the following:                                                                                                    |                                                                        |
| Monthly Student Newsletter and Alerts                                                                                                    | Choose monthly alerts to help you stay                                 |
| Parent Information                                                                                                    | connected                                                              |
| Help your child navigate the road to college. Sign up for free College Board emails to get reminders and advice tailored to the enter your info.  Parent first name:                                                                                                    |                                                                        |
| Palent met name.                                                                                                    |                                                                        |
| Parent last name:                                                                                                    | You can enter your parent's information                                |
|                                                                                                    | and email address, so they can support                                 |
| Confirm parent's email address:                                                                                                    | you in your college and career journey!                                |
| CC a Parent Email Service                                                                                                    | V                                                                      |
| Parents will be copied on important emails from the College Board, such as SAT registration receipts and lest records.    Monthly Parent Newsletter and Alerts                                                                                                    | You must agree to the Terms and                                        |
| Advice especially for parents about what students need to get ready for college.                                                                                                    | Conditions by clicking on the box                                      |
| ☐ I agree with the Terms & Conditions. ^                                                                                                    |                                                                        |
| The College Soard is dedicated to protecting your privacy and handling any personal information we obtain from you with care and respect. By submitting or governing the College Soard's website.                                                                           | to go to the next step                                                 |
| Next                                                                                                    |                                                                        |
|                                                                                                    |                                                                        |
|                                                                                                    | <b>♥ CollegeBoard</b>                                                  |

## **Confirm Your Information and Create Your Account**

# Create Your Student Account Please confirm the following information. Inaccuracies may affect your ability to take exams. Check the box next to each item to verify that it is correct, or select Edit make changes. | First (given) name: | Last name (surname): | Sex: | Date of birth: | Once you confirm that you is correct by clicking each confirm and you

Once you confirm that your information is correct by clicking each box, you can confirm and your account will be created

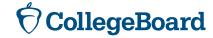

#### Or, Access an Existing Account

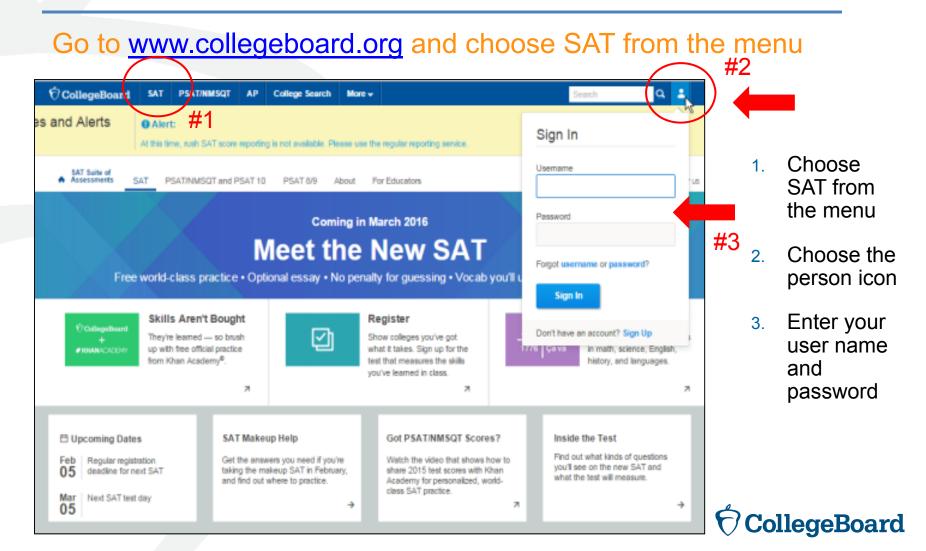

#### Linking a Registration and an Account

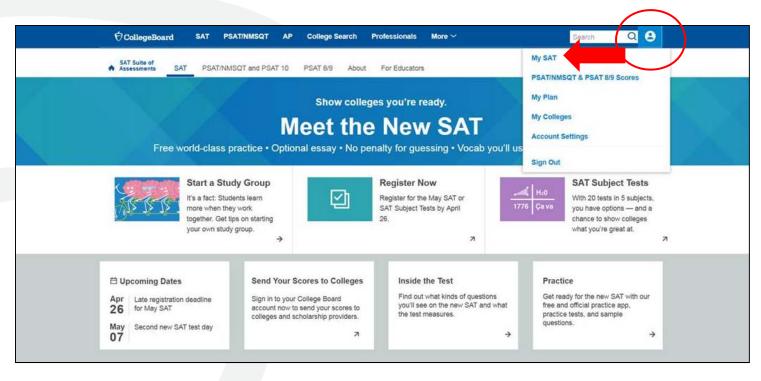

- Click on the person icon
- 2. Choose "My SAT"

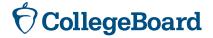

#### Linking a Registration and an Account

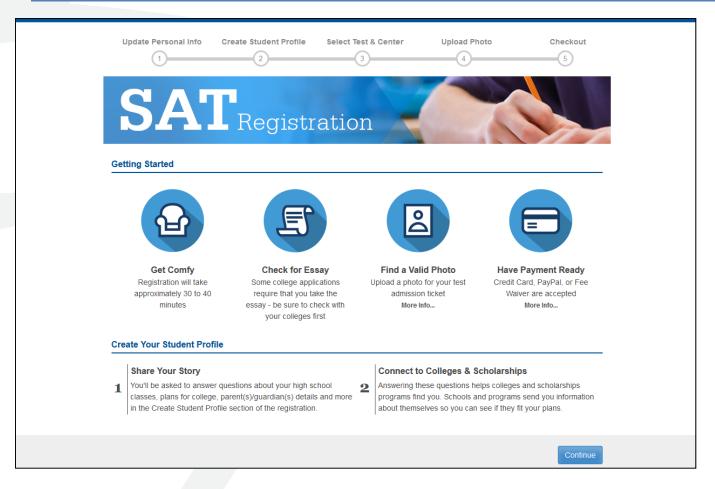

Click
Continue to
proceed
through
registration
screen

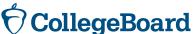

#### Linking a Registration and an Account

- Choose Yes for previous registration
- Enter the SAT registration number that you received on your "Sending Your SAT Scores to Colleges and Universities" document
- Select April 2016 for the test date

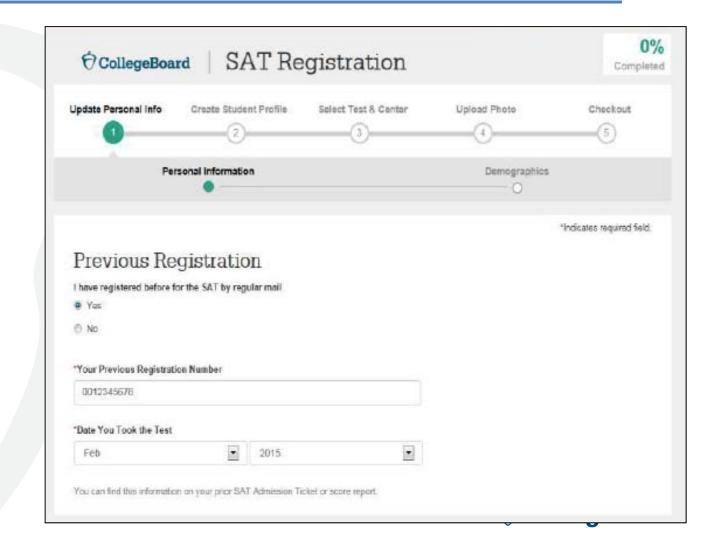

#### **Score Sends**

- Students may send score reports at any time from their College Board account.
- Michigan students have until May 16, 2016, to take advantage of their four free score reports by entering the schools to which they wish to send scores. After May 16, there will be a fee.
- Michigan students taking the SAT on a Saturday national administration date students will have up to 9 days after the test to send scores.
- Student who are eligible for SAT fee waivers will receive an additional four free score reports.
- Once scores are available, they will be automatically sent to the schools identified.

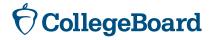

#### **Sending Scores – Getting Started**

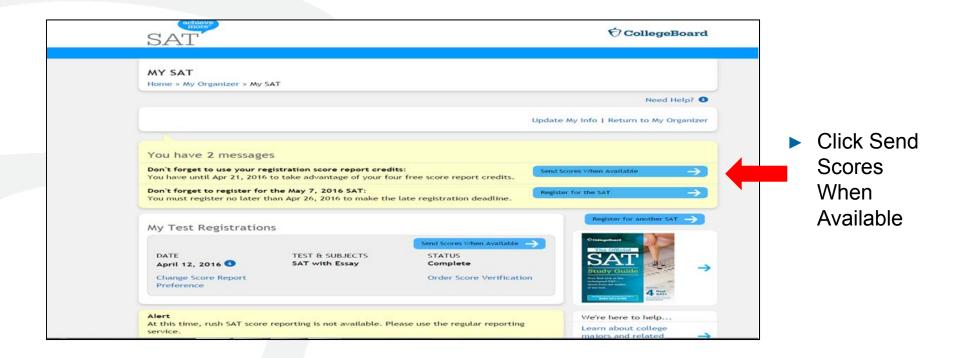

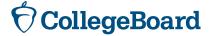

#### **Sending Scores – Selecting Colleges**

To create your score recipient list, search for the colleges and scholarship programs to which you want to send your scores.

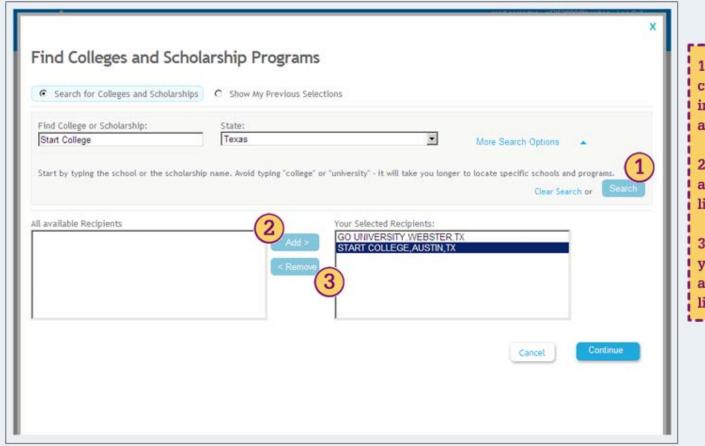

- You can search for college and scholarship information by name and state.
- 2. Click "Add" to move a search result to your list.
- 3. Click "Remove" if you change your mind about an item on your list.

#### **Sending Scores – Reviewing Selections**

Before you send your scores, you can review your selections.

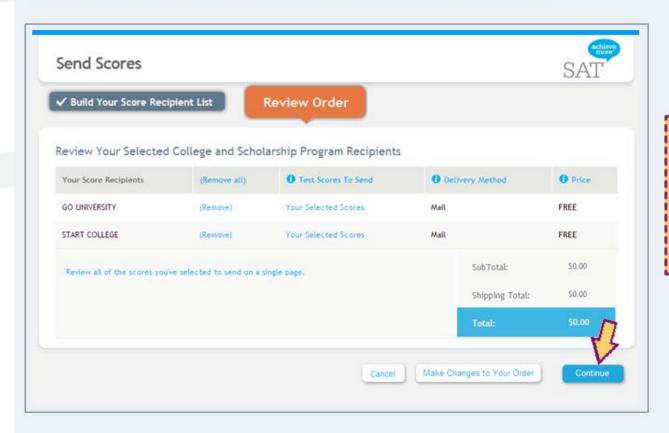

Make sure that you have selected the correct scores to send to all of your specified recipients.

Click on "Continue" to complete your order.

#### **Sending Scores - Confirmation**

Congratulations! Your scores have been sent. You may want to print a copy of your order so you can share it with your school counselor.

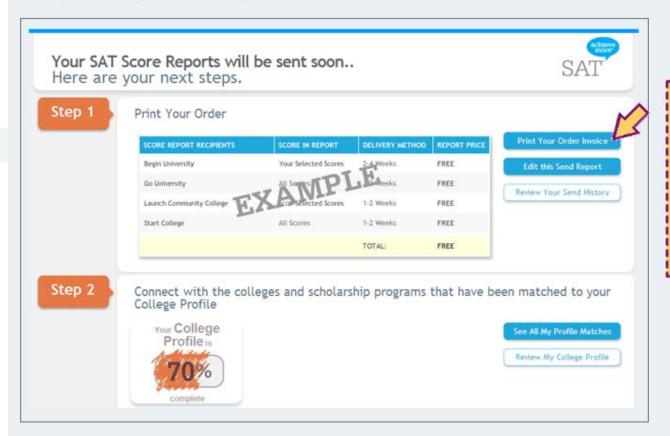

Click on "Print Your Order Invoice" to print a copy of your invoice for your records.

Note: You can view your send score history by clicking "Review Your Send History."

#### **Score Send History**

You can view a cumulative list of all the scores that you have sent by clicking on the link in the My SAT home page. Below is what a sample send score history report looks like.

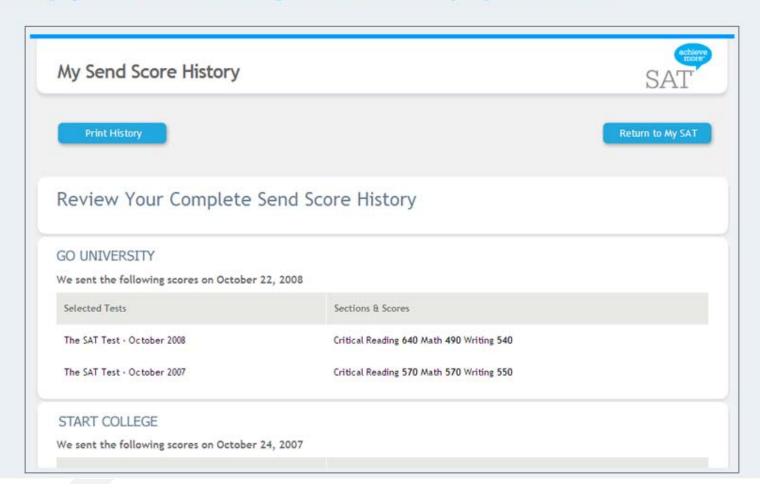